## 1- logon to Charms …

## 1) Navigate to www.charmsoffice.com

2) Hover the mouse pointer over the ENTER/LOGON button in the upper right corner and select 'Parents/Students/Members'

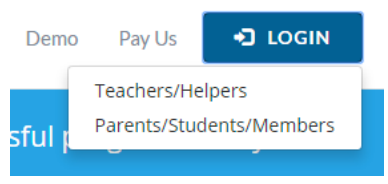

3) Enter **TroyColtBands** as the School Code:

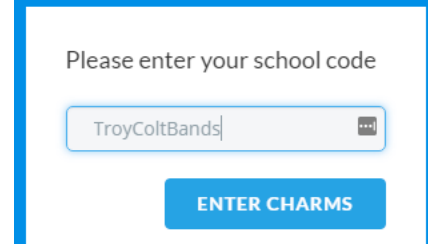

4) Enter the password.

- The default password for every account was set to the students ID. However, the password will no longer be the student id if the parent or student changed the password.
- If you don't remember the password, please send an eMail to CharmsAdmin@troycoltbands.org to have the password reset.

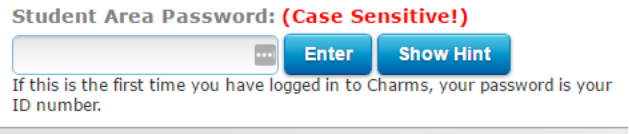

5) If the password is the student ID and you don't want it changed, you can **ignore** the 'Change Student Password' screen and **continue to the next step**.

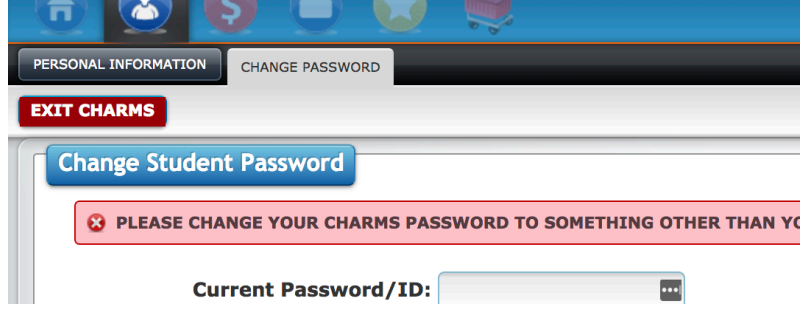

## 2- View Spring Trip Payment info …

1) Click on the Red Dollar Icon in the upper left labeled Finances

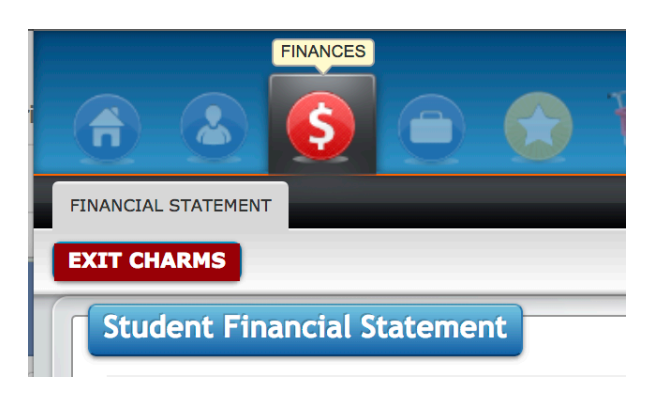

2) Here you can view all payments made and any payments remaining.

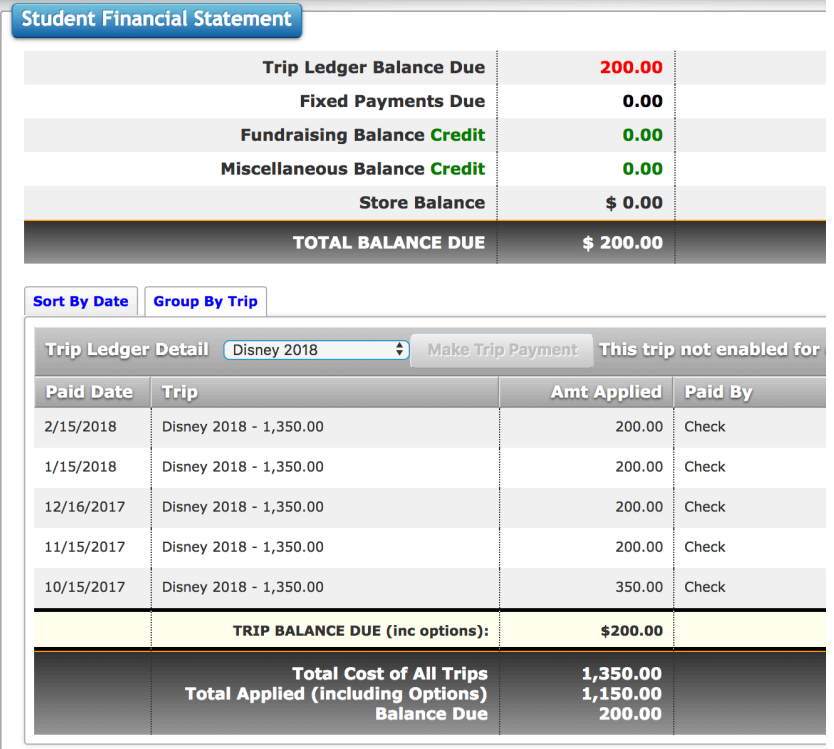

- 3) To make a payment please send a check (with your child's name in the memo section) to the black box in the band room.
- 4) If any information seen on Charms appears incorrect, please contact the Spring Trip Coordinator (Andy Kaminski) at SpringTripCoordinator@troycoltbands.org